### **Instrukcja dla użytkownika:**

## **Praca z drukarką biletową Bixolon – instalacja nowej rolki papieru i kalibracja drukarki**

Podczas pracy z drukarką biletową Bixolon może zajść konieczność wymiany rolki papieru lub kalibracji już używanego papieru. Wymiana rolki jest konieczna, gdy na ekranie kasy wyświetlony zostanie komunikat o wyczerpaniu aktywnego zakresu formularza (może się to zdarzyć także w trakcie pracy, np. podczas wydawania biletu na kilka odcinków).

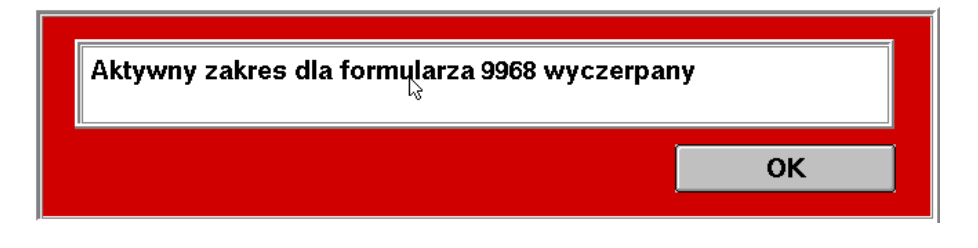

Należy wówczas przystąpić do wymiany rolki. Jeśli papier skończy się w trakcie wydruku biletu na kilka odcinków, nie ma konieczności anulowania transakcji, nie należy wyłączać kasy. Po prawidłowej wymianie papieru będzie możliwe kontynuowanie wydruku.

1) Otwarcie pokrywy – w celu otwarcia pokrywy drukarki należy pociągnąć do siebie równocześnie zaciski w kolorze niebieskim znajdujące się po obu stronach obudowy. Wyczuwalne będzie zwolnienie blokady "na klik" – można wówczas podnieść pokrywę ku górze do poczucia oporu zabezpieczenia przed samoczynnym opadaniem.

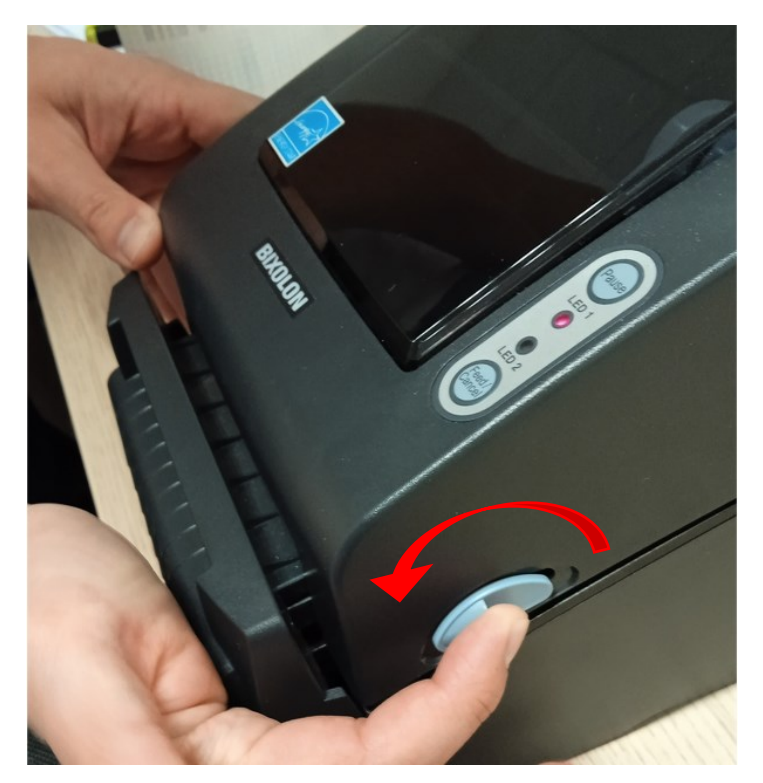

#### **Instrukcja dla użytkownika:**

## **Praca z drukarką biletową Bixolon – instalacja nowej rolki papieru i kalibracja drukarki**

2) Przygotowanie rolki papieru – nową rolkę papieru biletowego należy wyjąć z foliowego opakowania, a następnie odkleić naklejkę zabezpieczającą. Ważne, by dane na naklejce pozostały czytelne. Naklejkę wraz z kawałkiem papieru należy dołączyć do Raportu zamknięcia zmiany.

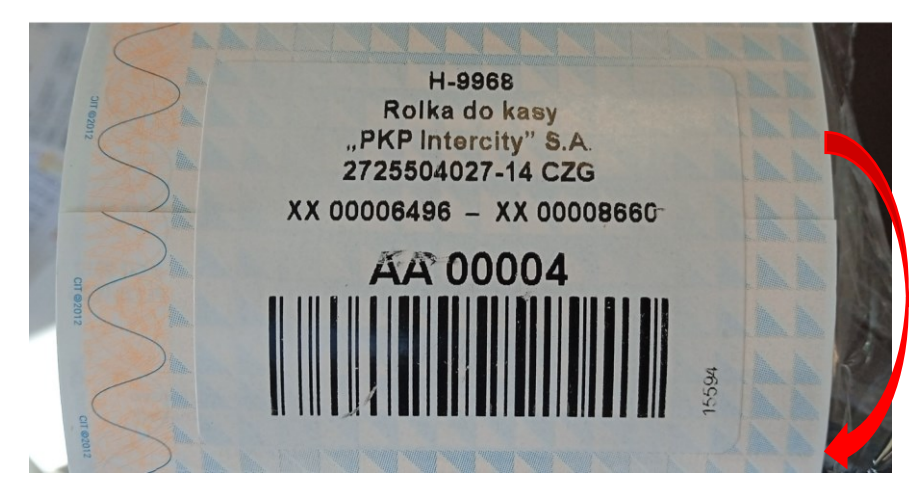

3) Umieszczenie rolki w prowadnicy drukarki – po zdjęciu naklejki zabezpieczającej, należy rozwinąć kawałek rolki i umieścić ją w prowadnicy. W drukarce zastosowano uchwyty samoczynnie dociskające rolkę do środka. Należy jedną dłonią rozchylić prowadnice, a następnie trzymając rolkę od góry umieścić ją pomiędzy nimi, zwracając uwagę na prawidłowe położenie uchwytów względem wałka.

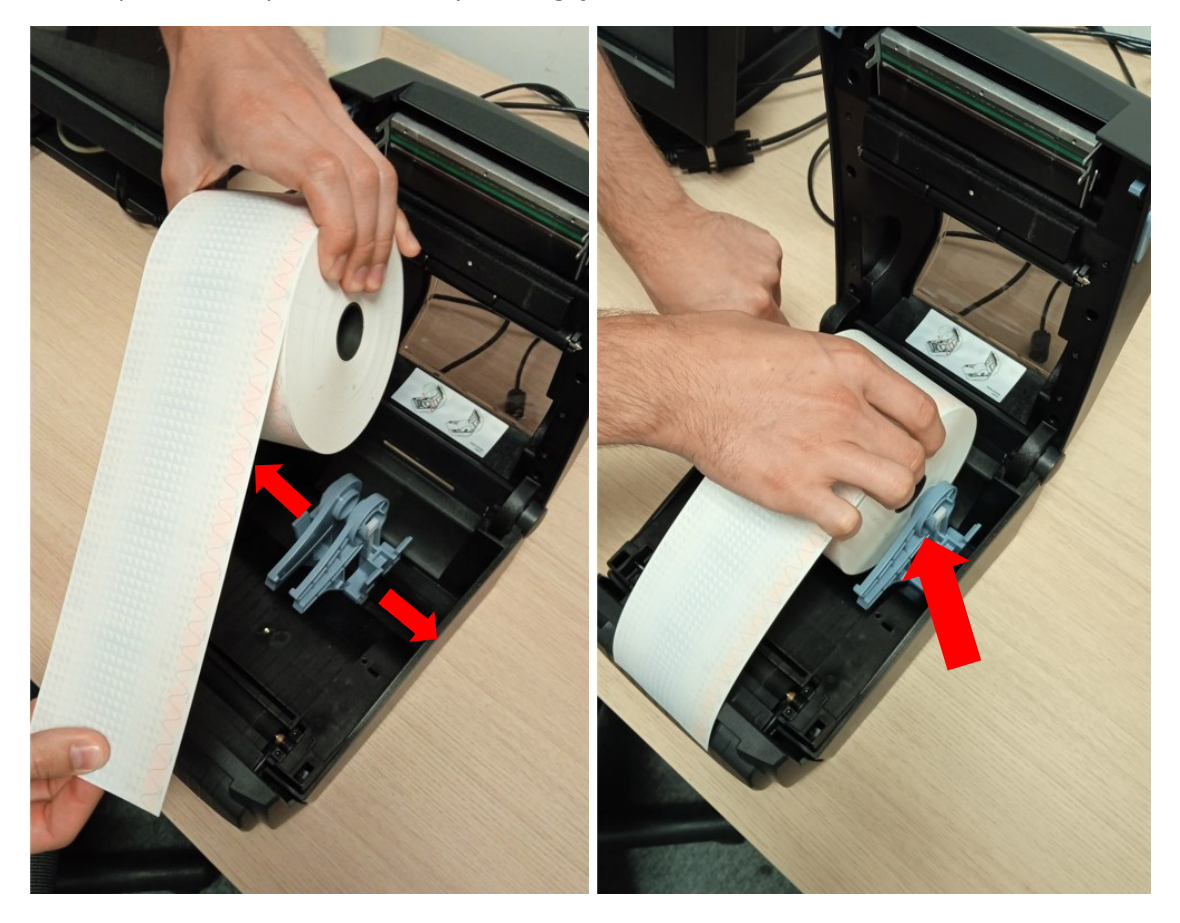

### **Instrukcja dla użytkownika:**

## **Praca z drukarką biletową Bixolon – instalacja nowej rolki papieru i kalibracja drukarki**

4) Dopasowanie papieru do podajnika – po zainstalowaniu rolki należy zawsze upewnić się, że papier został prawidłowo umieszczony w podajniku. Na końcu uchwytów znajdują się prowadnice, za które powinien być wsunięty papier.

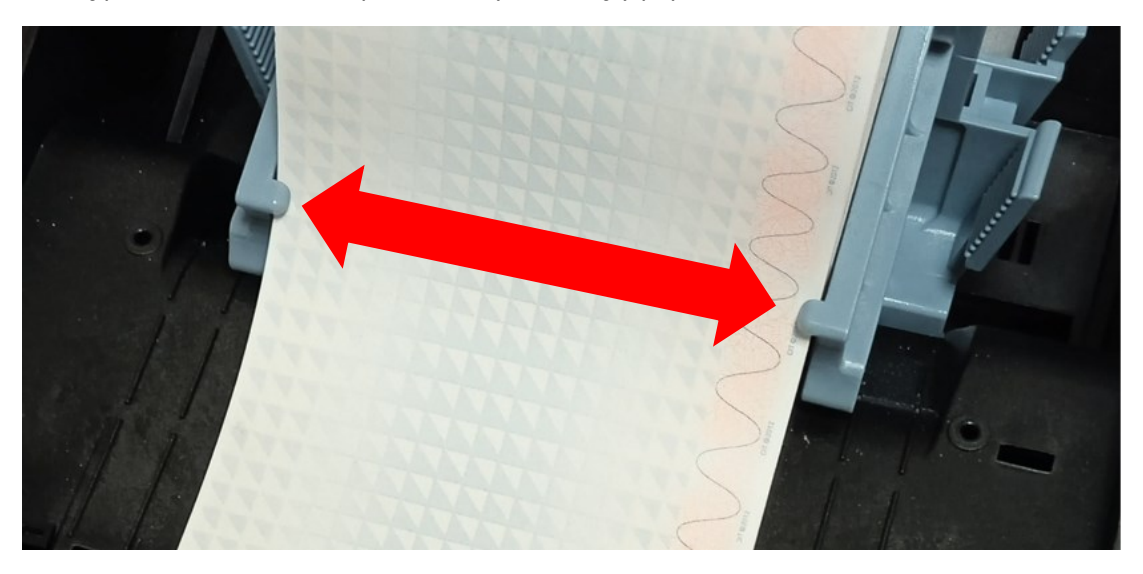

5) Zamknięcie pokrywy – po zamontowaniu rolki należy wysunąć ok. 2 cm papieru przez szczelinę u wylotu obudowy. Można wówczas zamknąć pokrywę drukarki – należy pociągnąć ją z pozycji otwartej, pokonując opór, po czym delikatnie opuścić przytrzymując dłonią. Wyczuwalny "klik" jest oznaką zamknięcia zatrzasków.

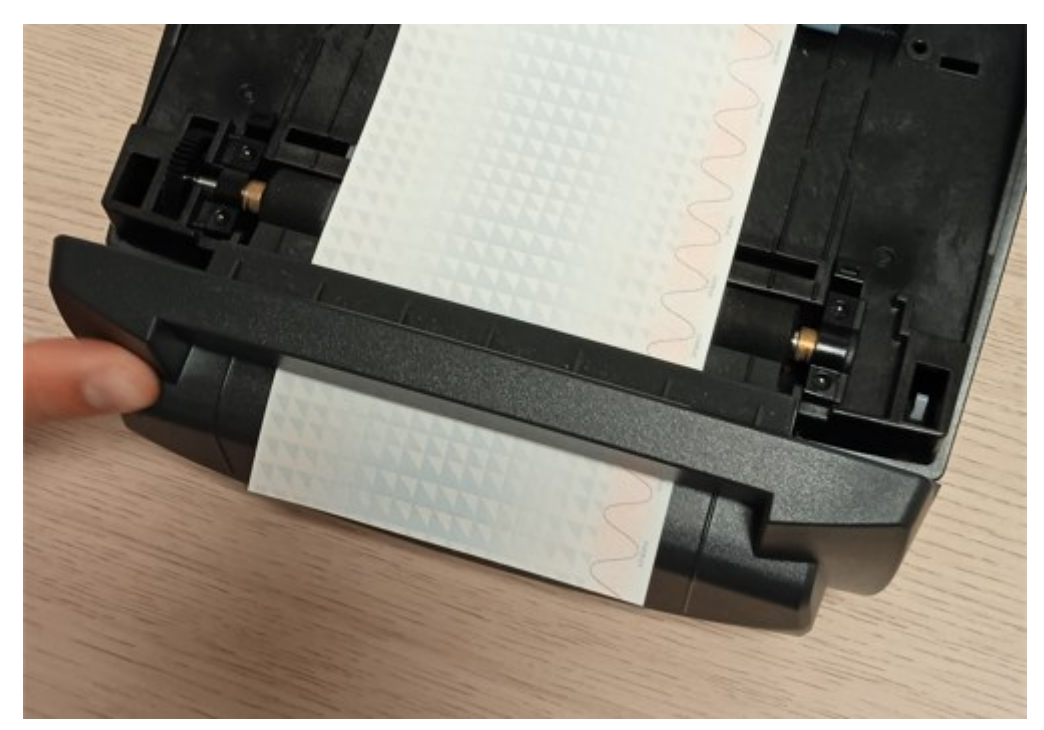

### **Instrukcja dla użytkownika:**

## **Praca z drukarką biletową Bixolon – instalacja nowej rolki papieru i kalibracja drukarki**

6) Sprawdzenie przesuwu papieru – poprawne zamknięcie pokrywy jest sygnalizowane dwiema diodami pulsującymi na zielono. Potwierdzenie instalacji papieru należy wykonać poprzez wciśnięcie przycisku FEED znajdującego się poniżej napisu LED 2. Nastąpi kontrolne wysunięcie odcinka (ok. 3 segmenty) papieru.

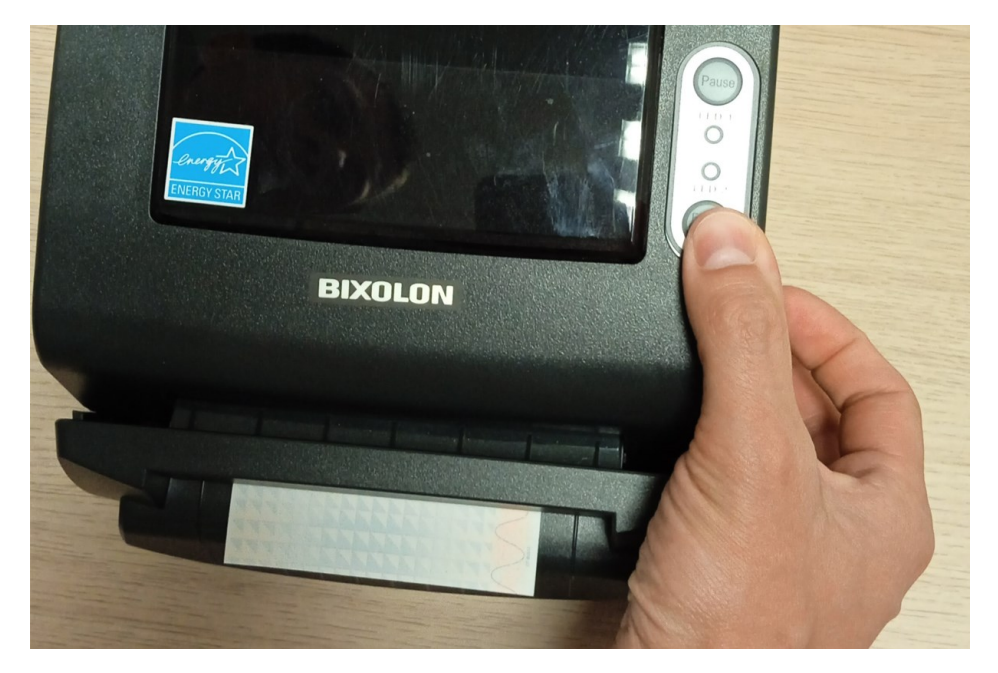

7) Rejestracja rolki w systemie – po umieszczeniu papieru w drukarce konieczne jest wprowadzenie danych do kasy rPOS. W tym celu należy przejść do menu "Zarządzanie systemem...", a następnie "Zarządzanie dokumentami..." i wybrać z listy rodzaj druku H-9968. W przypadku, gdy rolka papieru skończy się w trakcie transakcji przejście do menu "Zarządzanie dokumentami..." nastąpi automatycznie po potwierdzeniu komunikatu o konieczności kalibracji drukarki.

### **Instrukcja dla użytkownika:**

## **Praca z drukarką biletową Bixolon – instalacja nowej rolki papieru i kalibracja drukarki**

8) Instalacja rolki w systemie - aby zainstalować papier w systemie, należy wcisnąć przycisk "Instaluj rolkę" na ekranie kasy, uaktywni się pole do wpisania serii i numeru rolki z umieszczonej na niej naklejki. Aktywne będzie pole do wprowadzania serii i numeru rolki, po jego podaniu należy wcisnąć przycisk "Dalej" znajdujący się u dołu ekranu.

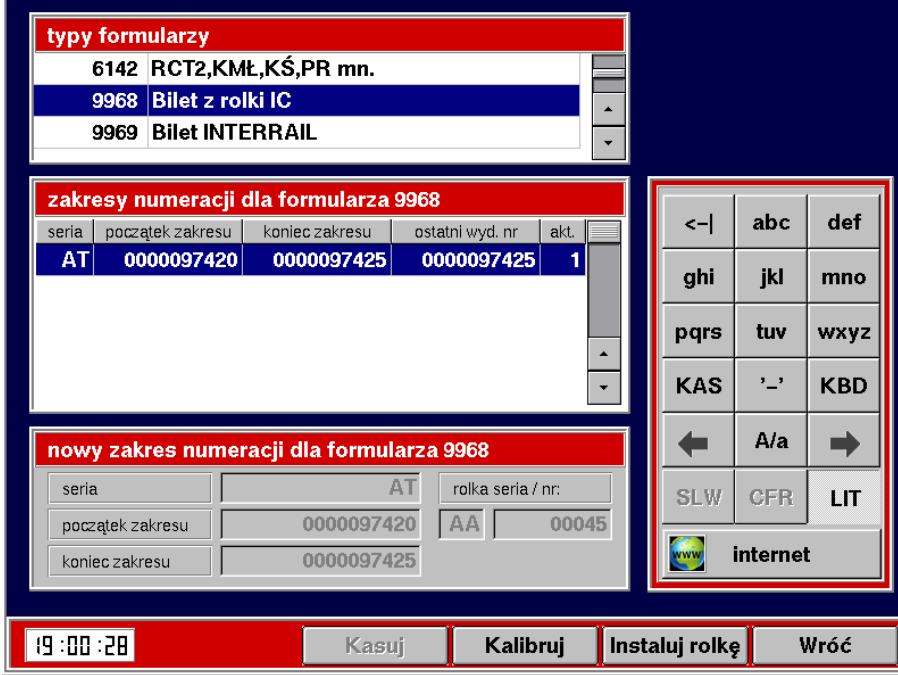

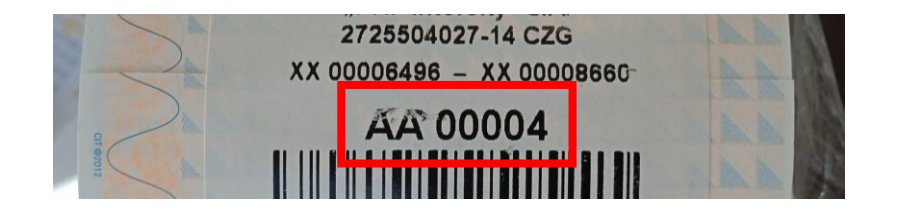

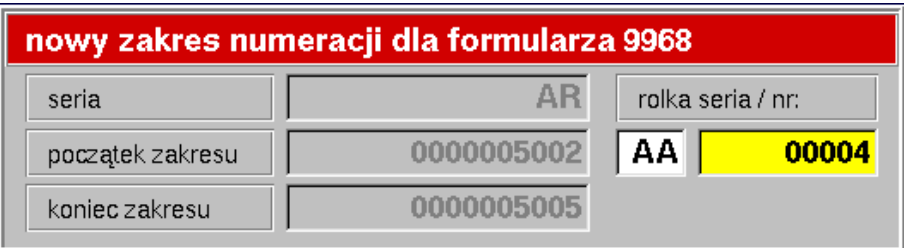

#### **Instrukcja dla użytkownika:**

### **Praca z drukarką biletową Bixolon – instalacja nowej rolki papieru i kalibracja drukarki**

9) Podanie zakresu segmentów w rolce – po naciśnięciu przycisku "Dalej" wyświetli się zapytanie o potwierdzenie numeru wprowadzanej rolki.

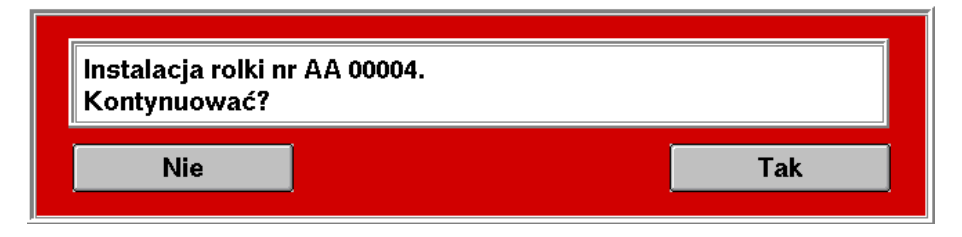

Po wciśnięciu "Tak" należy zaczekać, aż zostanie wydrukowany segment kontrolny, sprawdzić, czy numer rolki jest zgodny z tym na naklejce, a następnie wpisać serię w polu "seria" oraz numer segmentu znajdujący się na odwrocie do pola "początek zakresu". Do pola "koniec zakresu" automatycznie zostanie wstawiony ostatni numer segmentu, który znajduje się na naklejce. Po sprawdzeniu zgodności potwierdzić przyciskiem "Kalibruj".

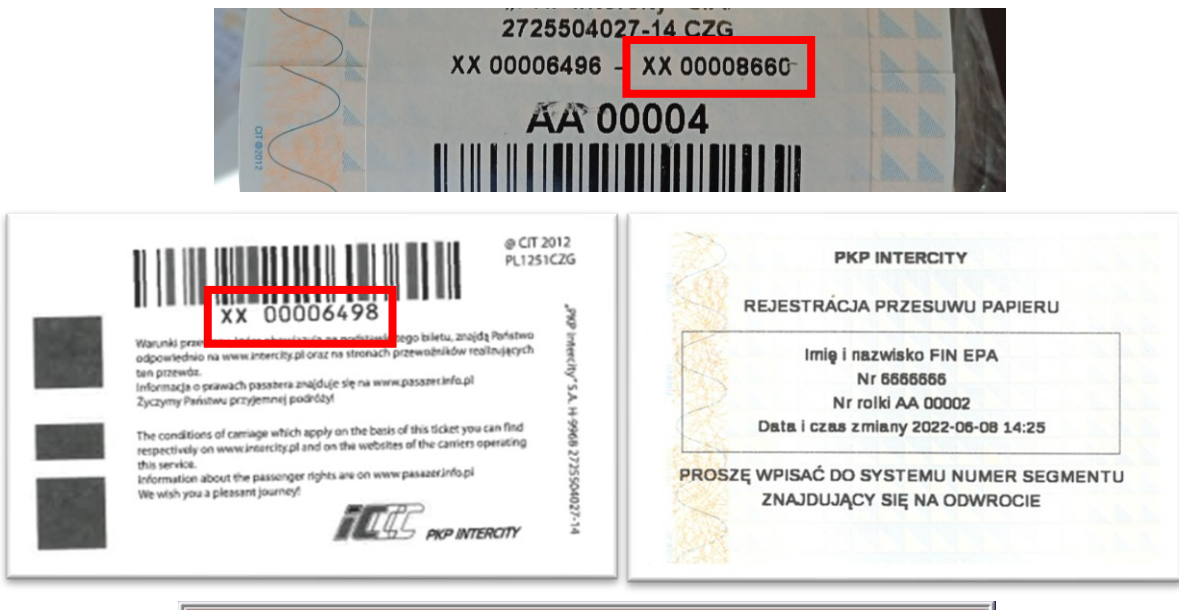

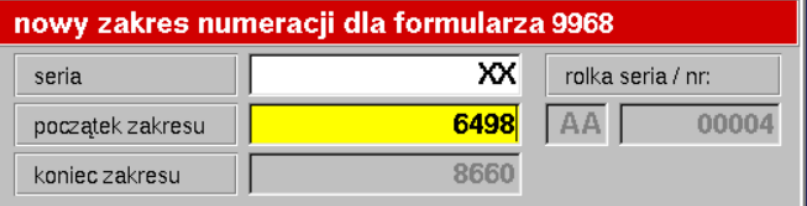

Instalacja rolki zostanie potwierdzona komunikatem. Wówczas nastąpi powrót do menu, można kontynuować pracę na kasie.

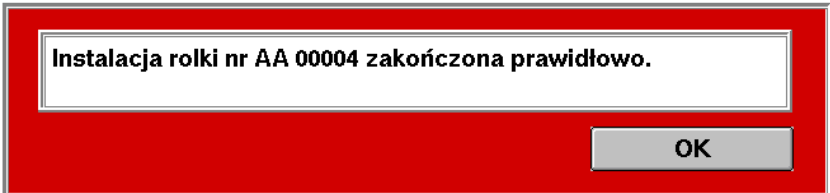

**UWAGA! Każdy segment kontrolny należy dołączyć do raportu ze zmiany!**

### **Instrukcja dla użytkownika:**

## **Praca z drukarką biletową Bixolon – instalacja nowej rolki papieru i kalibracja drukarki**

Kalibracja rolki wymagana jest podczas rozpoczęcia zmiany, może się również zdarzyć w trakcie pracy, gdy system wykryje przesunięcie rolki lub zacięcie się papieru, co zostanie zgłoszone komunikatem na ekranie kasy, np.:

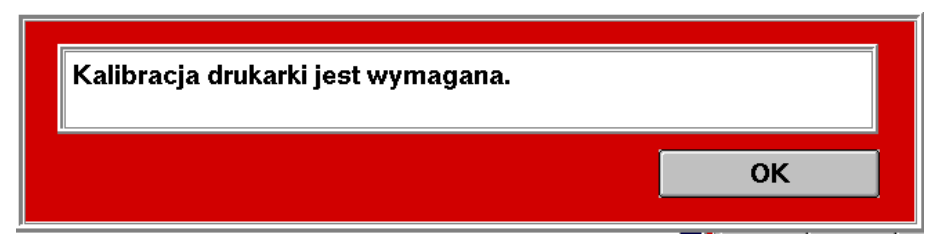

1) Podczas otwarcia zmiany na kasie system automatycznie wyświetli komunikat o konieczności kalibracji rolki, pojawi się on również po wybraniu w menu "Zarządzanie dokumentami..." numeru formularza 9968 i wciśnięciu przycisku "Kalibruj". Jeżeli korzystamy z rolki już zainstalowanej w drukarce, nie należy podawać numeru rolki – domyślnie wyświetlany jest numer obecnie wprowadzonej.

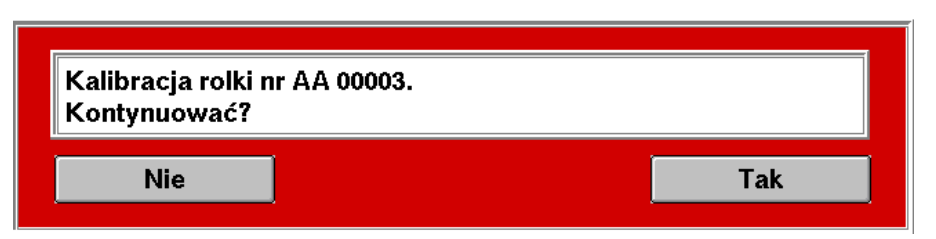

2) Po potwierdzeniu powyższego komunikatu należy zaczekać, aż zostanie wydrukowany segment kontrolny. Do edycji dostępne będzie wyłącznie pole "początek zakresu". Należy wpisać numer wydrukowanego segmentu znajdujący się na jego odwrocie do pola "początek zakresu" i potwierdzić przyciskiem "Kalibruj".

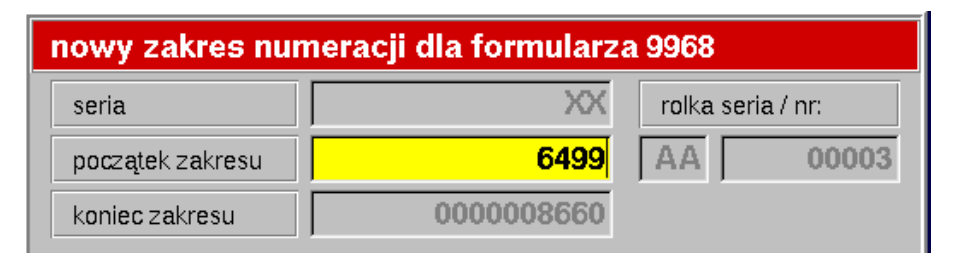

3) Po prawidłowym zakończeniu kalibracji zostanie wyświetlony komunikat, który umożliwia powrót do dalszej pracy z systemem. Po jego wyświetleniu można przejść do menu i kontynuować otwarcie zmiany na lub pracę na kasie.

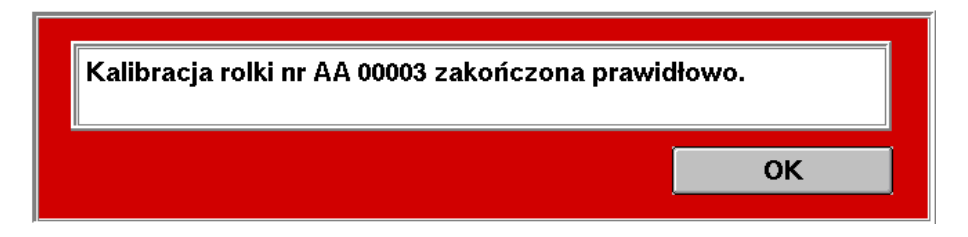

**UWAGA! Każdy segment kontrolny należy dołączyć do raportu ze zmiany!**